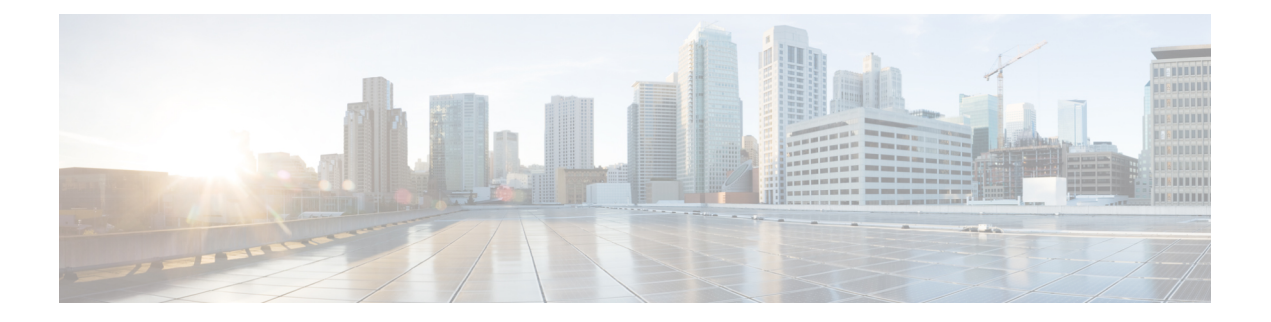

# **Flex Link** の設定

この章では、FlexLinkの設定方法について説明します。これは、レイヤ2インターフェイスの ペアで、一方のインターフェイスが他方のインターフェイスのバックアップとして機能するよ うに設定されています。

- Flex Link の設定の制約事項 (1 ページ)
- Flex Link について (2 ページ)
- その他の参考資料 (8 ページ)

# **Flex Link** の設定の制約事項

- Flex Link は、NCS 4201 および NCS 4202 ルータでのみサポートされます。
- 任意のアクティブ リンクに対して設定可能な Flex Link バックアップ リンクは 1 つだけ で、アクティブ インターフェイスとは異なるインターフェイスでなければなりません。
- インターフェイスが所属できる Flex Link ペアは 1 つだけです。インターフェイスは、1 つ だけのアクティブ リンクのバックアップ リンクにすることができます。アクティブ リン クは別の Flex Link ペアに属することはできません。
- どちらのリンクも、EtherChannel およびポートチャネルに属するポートには設定できませ  $h_{\circ}$
- バックアップリンクはアクティブリンクと同じタイプ(ファストイーサネット、ギガビッ トイーサネット)でなくてもかまいません。
- STP は Flex Link ポートでディセーブルです。スイッチ上で STP が設定されている場合で も、Flex Link は STP が設定されているすべての VLAN の STP に参加しません。STP が実 行されていない場合、設定されているトポロジでループがないかを確認してください。
- Flex Link は、トランク EFP でのみサポートされます。
- 双方向トラフィックでは、MAC アドレスのブラックホール化により、FlexLink コンバー ジェンスが一方向で高くなります。

# **Flex Link** について

この機能は、スパニングツリープロトコル (STP) の代替ソリューションとして提供され、STP をオフにしても、基本的なリンク冗長性は確保されます。Flex Link は、通常、ルータで STP を実行しない場合に、サービスプロバイダーまたは企業ネットワークで設定されます。ルータ がSTPを実行中の場合、STPがすでにリンクレベルの冗長性またはバックアップを提供してい るので Flex Link の設定は必要ありません。Flex Link はトランク EFP でのみサポートされてお り、他の EVC ではサポートされません。

次の 2 つの Flex Link モードがサポートされています。

- Active-Alone 転送方式
- Active-Backup-Both 転送方式

# **Active-Alone** 転送方式

次の概略図では、スイッチAのポート1およびポート2がアップリンク スイッチBおよびアッ プリンクスイッチCに接続されています。これらはActive-Backup-Both転送モードのFlex Link として設定されているため、両インターフェイスとも、トラフィックを転送します。ポート 1 がアクティブリンクの場合、すべての相互包含的 VLAN(アクティブ/バックアップ インター フェイスの両方が設定された共通VLAN)はアクティブインターフェイスで転送され、相互排 他的 VLAN はそれぞれのアクティブ/バックアップ インターフェイスから転送されます。ポー ト 1 がダウンすると、ポート 2 は自身の排他的 VLAN とともに、共通 VLAN のトラフィック のみ転送を開始します。アクティブインターフェイス設定により排他的 VLAN に属するすべ てのトラフィックは、ポート 1 が動作状態に戻るまでドロップされます。

#### 図 **<sup>1</sup> : Active-Alone** 転送方式

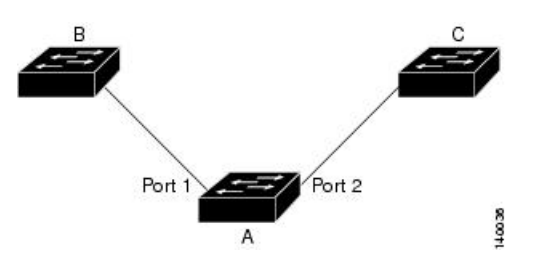

## **Active Alone** 転送方式の設定

手順の概要

- **1. enable**
- **2. configure terminal**
- **3. interface** *interface-id*
- **4. no shutdown**
- **5. ethernet backup interface** *interface-id*

**6. end**

### 手順の詳細

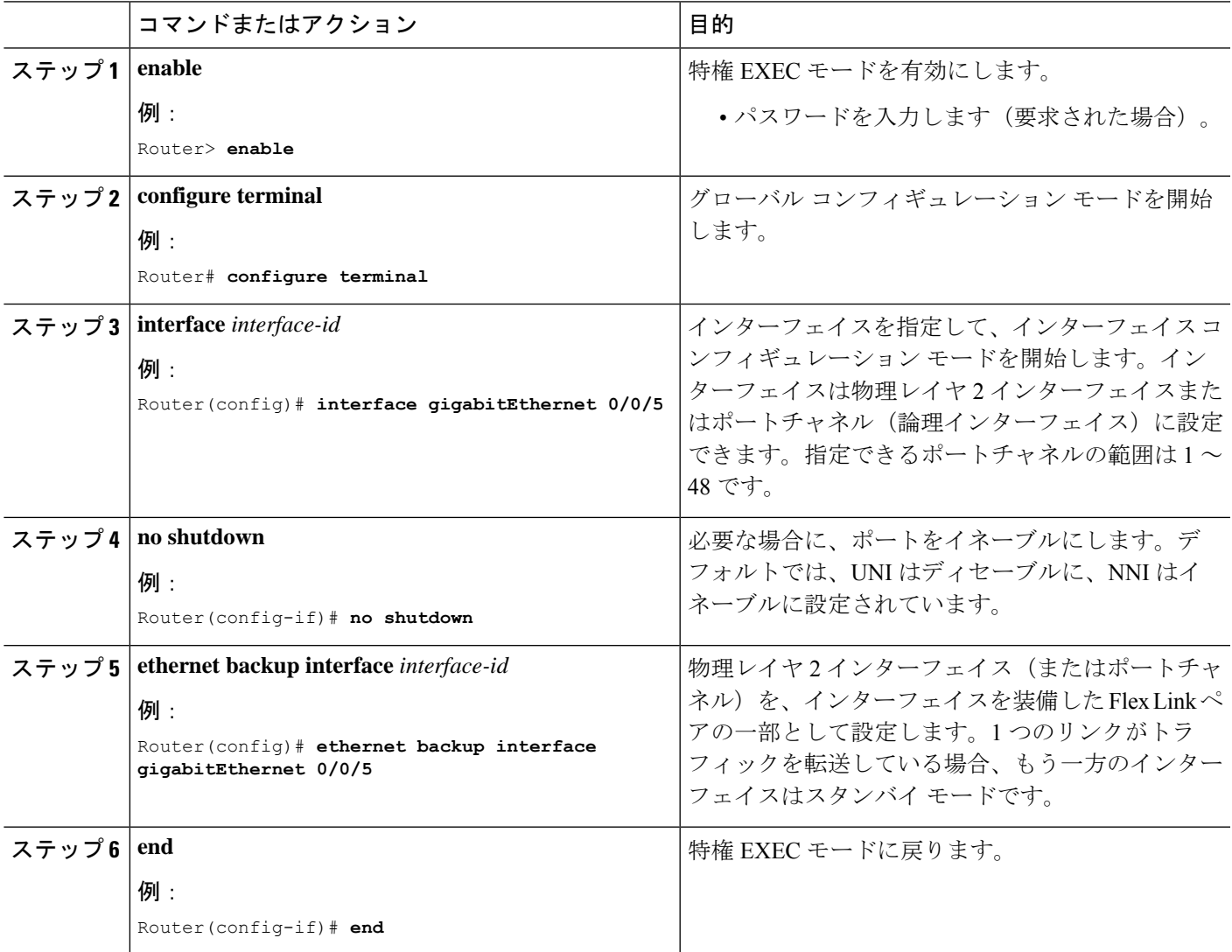

## 設定例

**On Active interface(Port 5)**

Router> **enable** Router# **configure terminal** Router# **service instance trunk 1000 ethernet** Router# **encapsulation dot1q 1-1000** Router# **rewrite ingress tag pop 1 symmetric** Router# **bridge-domain from-encapsulation**

**Backup interface (Port 6)**

```
Router> enable
Router# configure terminal
Router# service instance trunk 1000 ethernet
Router# encapsulation dot1q 1-1000
Router# rewrite ingress tag pop 1 symmetric
Router# bridge-domain from-encapsulation
```
#### **Flexlink Configuration**

```
Router> enable
Router# configure terminal
Router(config)# interface gigabitEthernet 0/0/5
Router(config-if)# no shutdown
Router(config-if)# ethernet backup interface gigabitEthernet 0/0/6
Router(config-if)# end
```
## **Active Alone** 転送方式の設定の確認

## 手順の概要

- **1. enable**
- **2. configure terminal**
- **3. show ethernet backup detail**

#### 手順の詳細

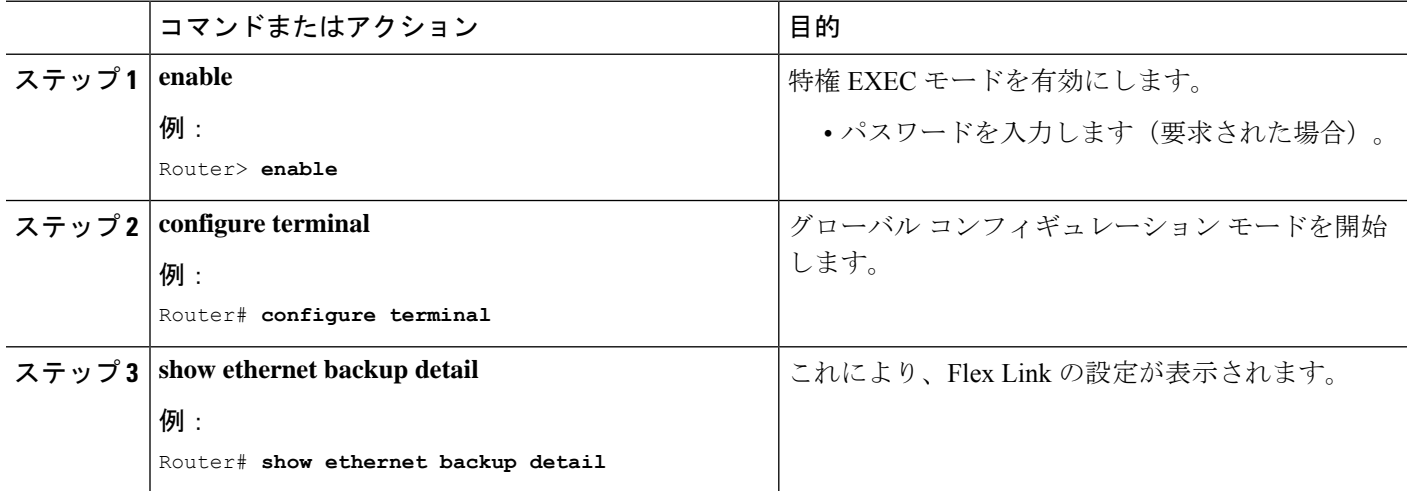

#### **[Configuration Output]**

```
Switch Backup Interface Pairs:
Active Interface Backup Interface State
------------------------------------------------------------------------
GigabitEthernet0/0/5 Te0/0/12 Active Up/Backup Standby
      Preemption Mode : off
      Multicast Fast Convergence : Off
```
Bandwidth : 1000000 Kbit (Gi0/0/3), 1000000 Kbit (Te0/0/12) Mac Address Move Update Vlan : auto Forwarding : Active-Only

# **Active-Backup-Both** 転送方式

次の概略図では、スイッチ A のポート1 およびポート2 がアップリンクスイッチ B およびアッ プリンクスイッチ C に接続されています。これらは Active-Backup-Both 転送モードの Flex Link として設定されているため、両インターフェイスとも、トラフィックを転送します。ポート 1 がアクティブリンクの場合、すべての相互包含的 VLAN(アクティブ/バックアップ インター フェイスの両方が設定された共通VLAN)はアクティブインターフェイスで転送され、相互排 他的 VLAN はそれぞれのアクティブ/バックアップ インターフェイスから転送されます。ポー ト 1 がダウンすると、ポート 2 は自身の排他的 VLAN とともに、共通 VLAN のトラフィック のみ転送を開始します。アクティブインターフェイス設定により排他的 VLAN に属するすべ てのトラフィックは、ポート 1 が動作状態に戻るまでドロップされます。

#### 図 **<sup>2</sup> : Active-Backup-Both** 転送方式

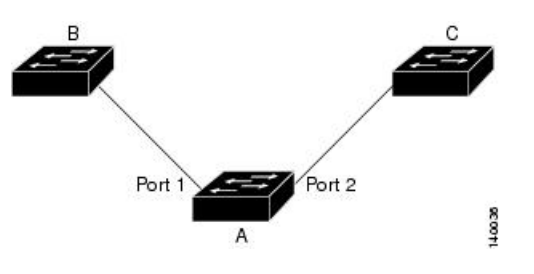

**Active-Backup-Both** 転送方式の設定

手順の概要

- **1. enable**
- **2. configure terminal**
- **3. interface** *interface-id*
- **4. no shutdown**
- **5. ethernet backup interface** *interface-id* **prefer forwarding**
- **6. end**

#### 手順の詳細

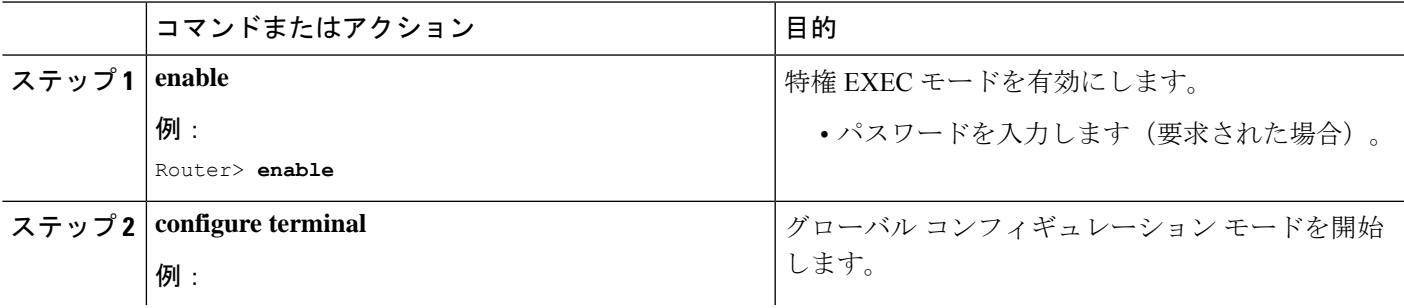

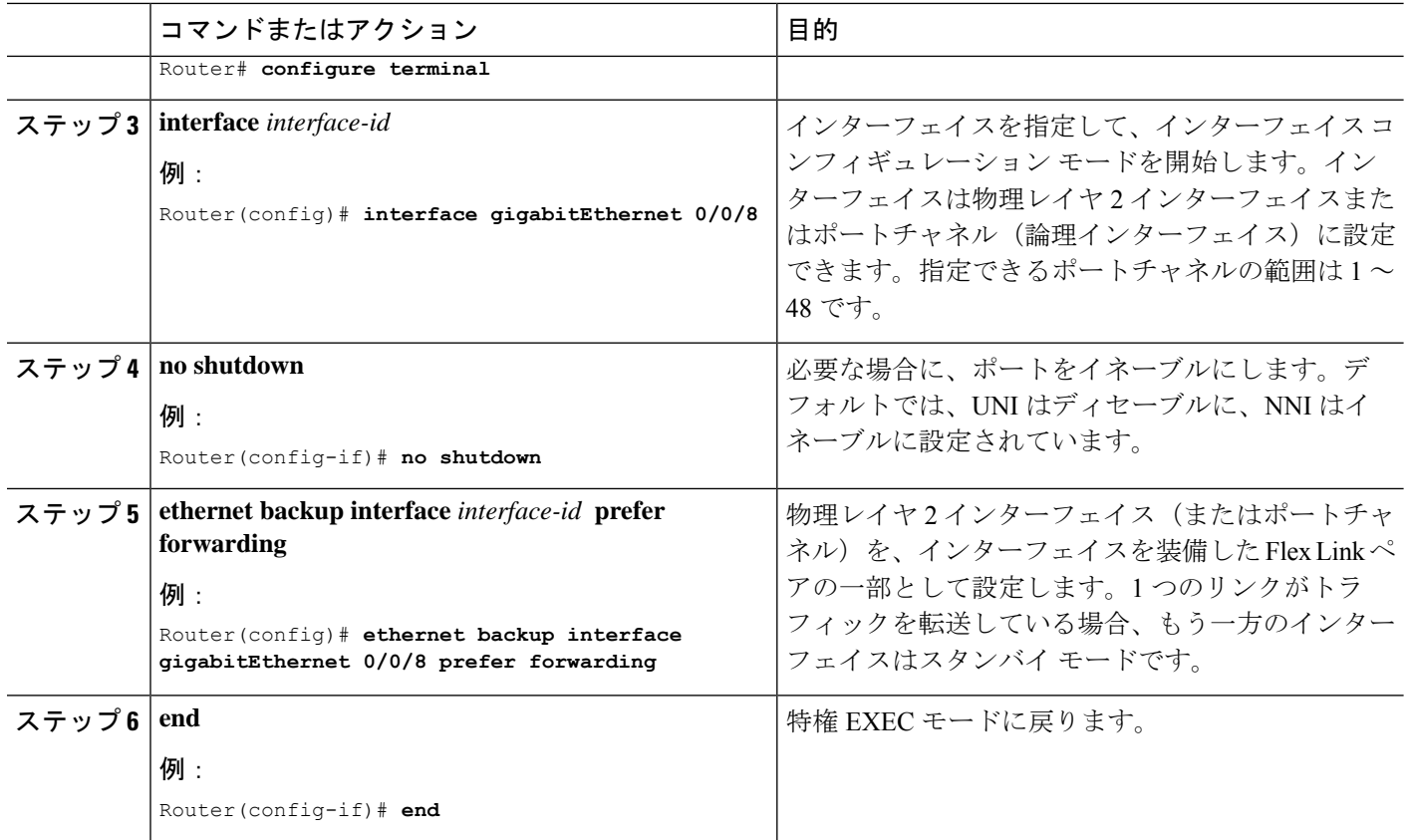

### 設定例

**On Active interface(Port 7)**

Router> **enable** Router# **configure terminal** Router# **service instance trunk 1000 ethernet** Router# **encapsulation dot1q 1-512** Router# **rewrite ingress tag pop 1 symmetric** Router# **bridge-domain from-encapsulation**

**Backup interface (Port 8)**

Router> **enable** Router# **configure terminal** Router# **service instance trunk 1000 ethernet** Router# **encapsulation dot1q 512-1000** Router# **rewrite ingress tag pop 1 symmetric** Router# **bridge-domain from-encapsulation**

#### **Flexlink Configuration**

Router> **enable** Router# **configure terminal** Router(config)# **interface gigabitEthernet 0/0/8** Router(config-if)# **no shutdown** Router(config-if)# **ethernet backup interface gigabitEthernet 0/0/8 prefer forwarding**

Router(config-if)# **end**

# **Active-Backup-Both** 転送方式の設定の確認

#### 手順の概要

- **1. enable**
- **2. configure terminal**
- **3. show ethernet backup detail**

#### 手順の詳細

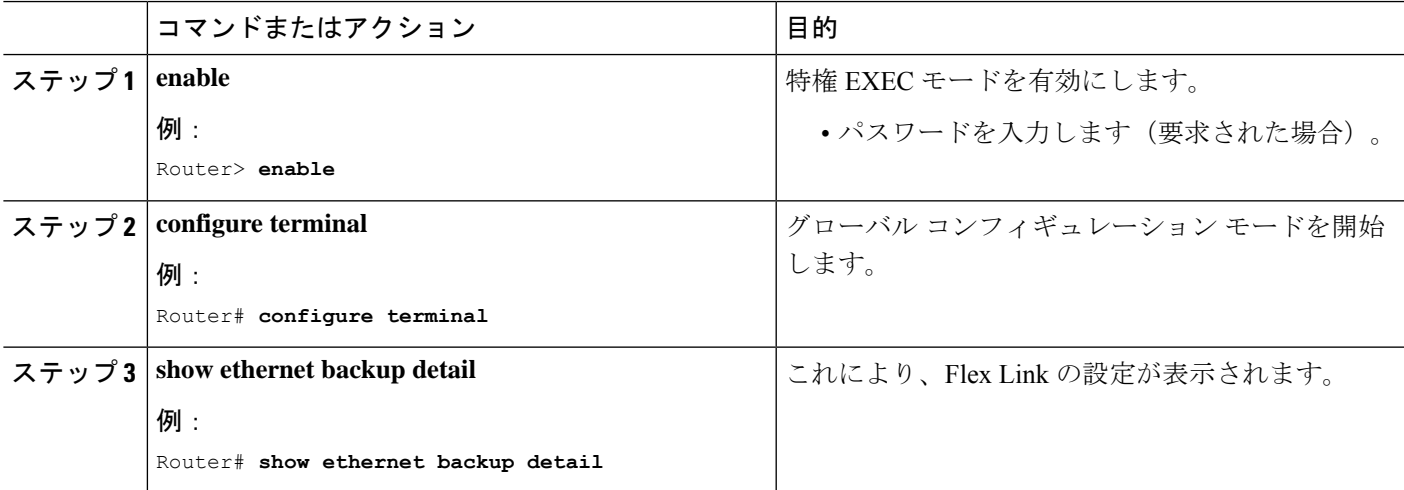

#### **[Configuration Output]**

Switch Backup Interface Pairs: Active Interface Backup Interface State ------------------------------------------------------------------------ GigabitEthernet0/0/3 Te0/0/12 Active Up/Backup Standby Preemption Mode : off Multicast Fast Convergence : Off Bandwidth : 1000000 Kbit (Gi0/0/3), 1000000 Kbit (Te0/0/12) Mac Address Move Update Vlan : auto Forwarding : Active-Backup-Both

# サポートされない機能

以下の機能はサポートされません。

• MMU 通知

- IGMP 高速コンバージェンス
- プリエンプションのサポート
- ポートチャネル インターフェイスでの Flex Link のサポート
- EVC での Flex Link のサポート
- VLB を使用する Flex Link
- IP が設定された物理インターフェイス上の Flex Link
- Flexlink は REP/G8032 が設定されたインターフェイスには設定できません。逆も同様で す。
- STPはグローバルにイネーブルにできますが、FlexLinkが設定されたインターフェイスの みには適用されません。

# その他の参考資料

### 関連資料

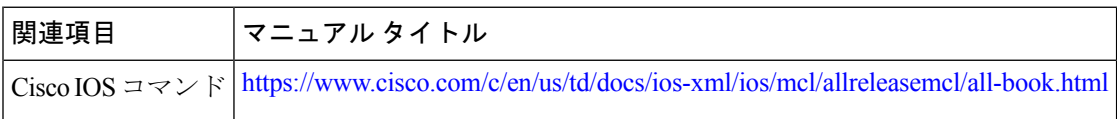

### 標準および **RFC**

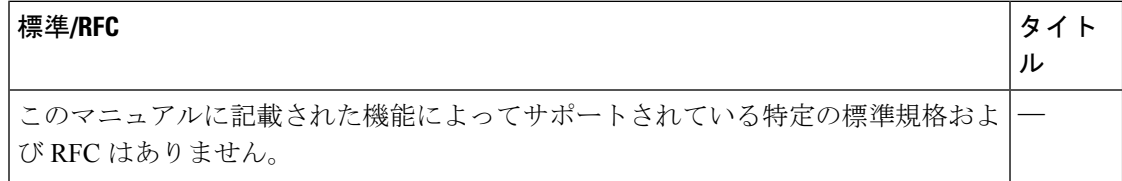

#### **MIB**

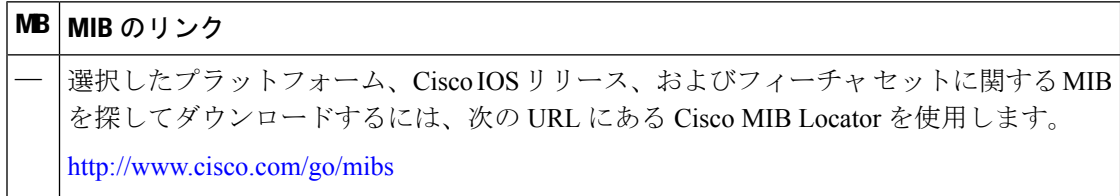

I

## シスコのテクニカル サポート

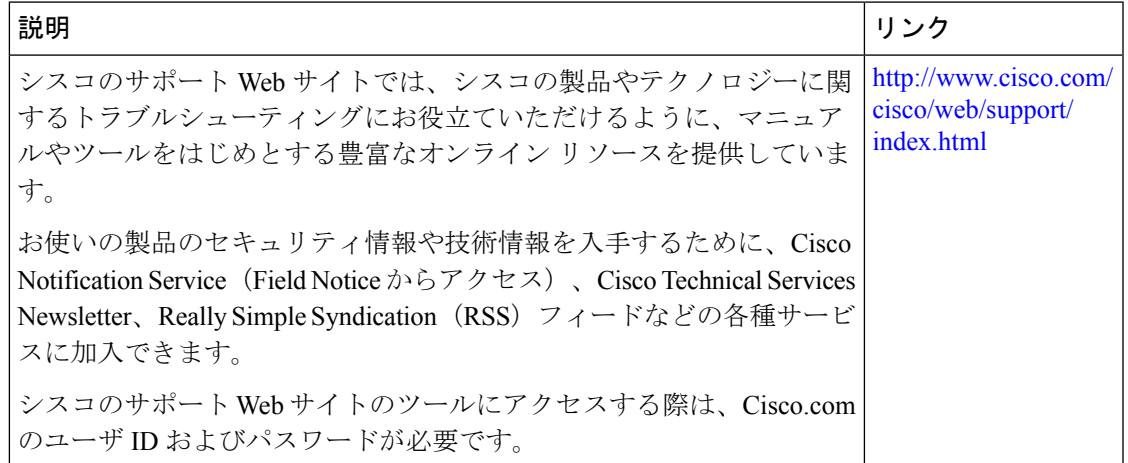

その他の参考資料

I

翻訳について

このドキュメントは、米国シスコ発行ドキュメントの参考和訳です。リンク情報につきましては 、日本語版掲載時点で、英語版にアップデートがあり、リンク先のページが移動/変更されている 場合がありますことをご了承ください。あくまでも参考和訳となりますので、正式な内容につい ては米国サイトのドキュメントを参照ください。